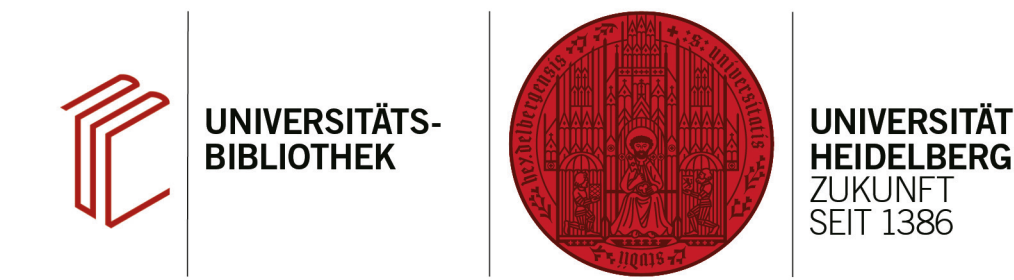

# **Handout zum Export aus EBSCO-Datenbanken nach EndNote**

Anhand dieses Handouts wird erklärt, wie Sie Daten aus EBSCO-Datenbanken (z.B. EconLit, PSYCINFO, PSYNDEX, BSP) nach EndNote exportieren können.

#### **1. Schritt**

Führen Sie Ihre Suche durch und markieren Sie die zu exportierenden Referenzen.

- 1. Klicken Sie auf das **Ordnersymbol** bei Treffern, die Sie interessieren, um sie zu markieren.
- 2. Über **Folder** gelangen Sie zu einer Liste mit den Titeln, die sie markiert haben. Dort können Sie den Export vornehmen.

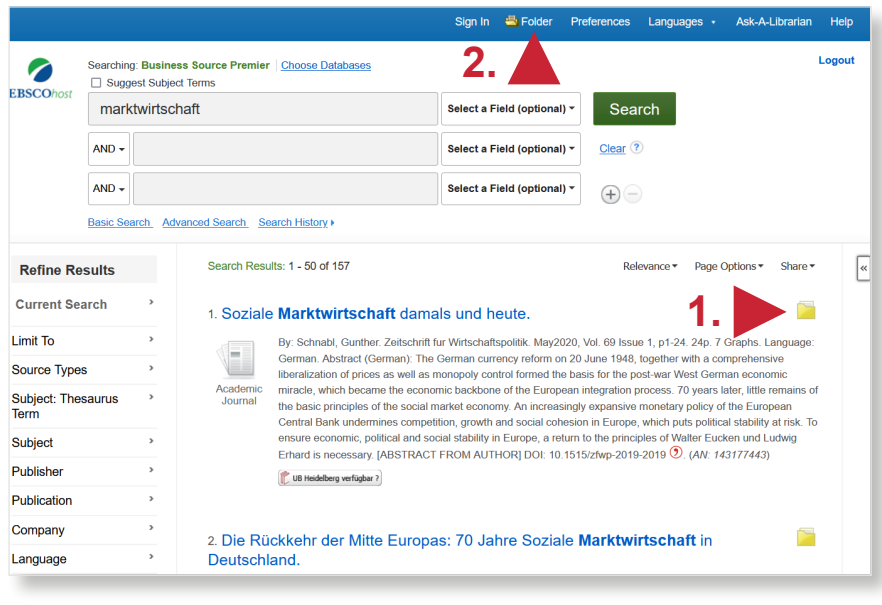

# **2. Schritt**

Markieren Sie die gewünschten Datensätze und klicken Sie auf das Symbol für den Export.

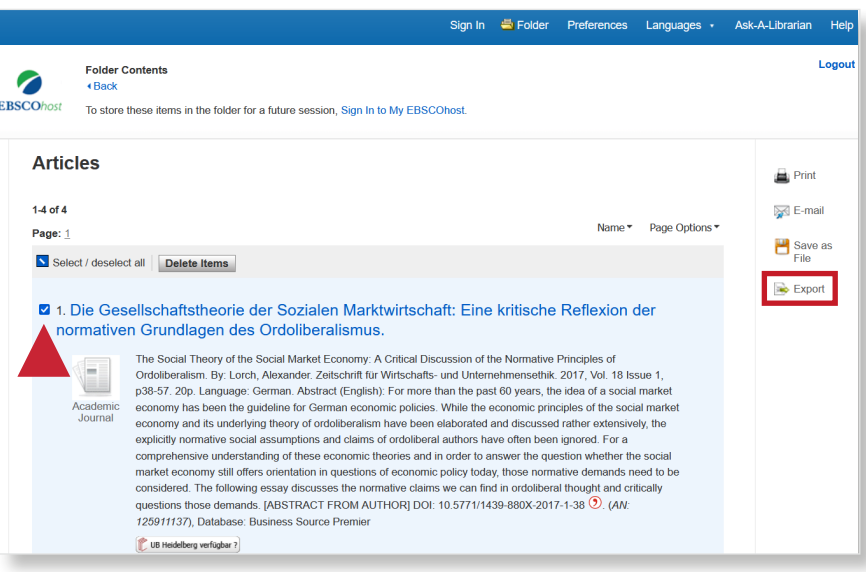

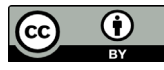

## **3. Schritt**

Wählen Sie als Exportoption "Direct Export in RIS Format (e.g. CITAVI, EasyBib, EndNote, ProCite, Reference Manager, Zotero)" aus und klicken Sie auf **Save**.

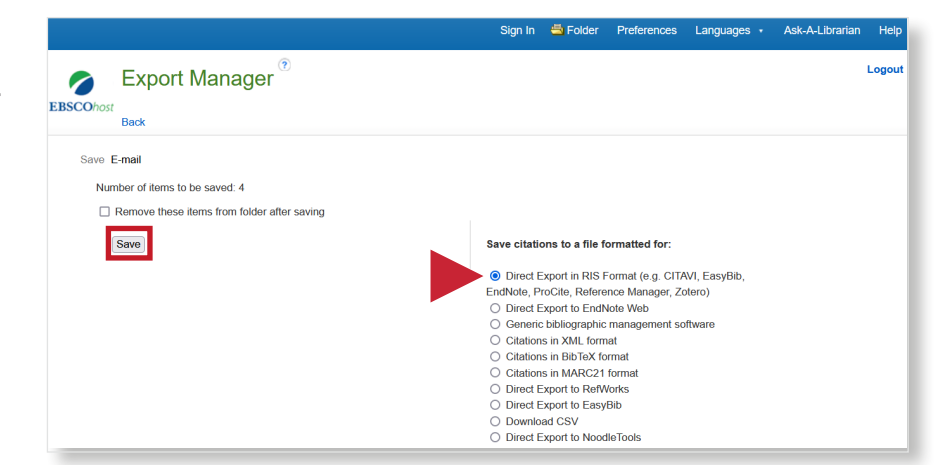

## **4. Schritt**

Öfnen Sie das EndNote-Programm, um die Datei zu importieren. Klicken Sie dann auf den Reiter **File** und suchen Sie im Drop-Down-Menü **Import**. Dort wählen Sie **File...** und anschließend die zu importierende Datei aus.

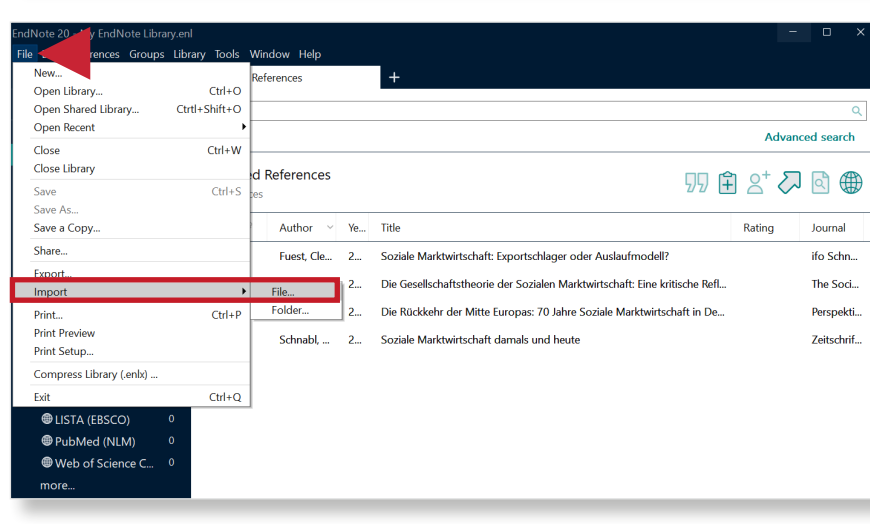